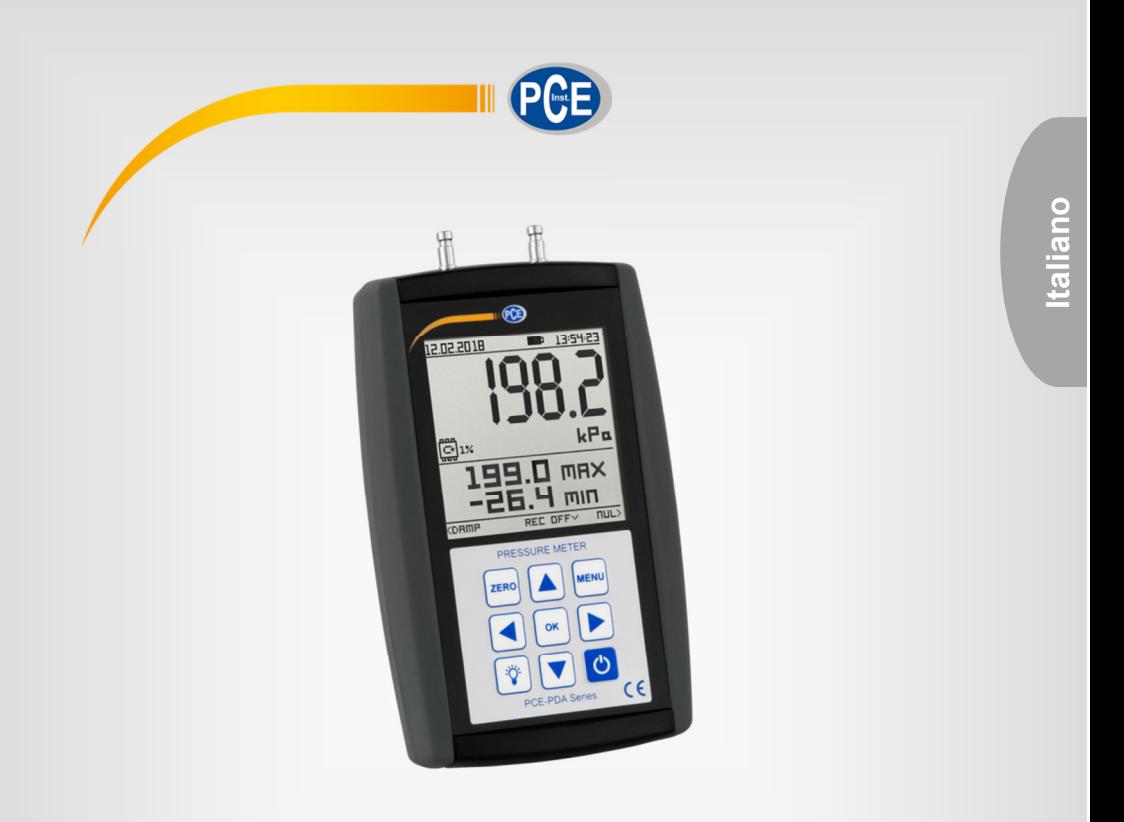

# Manuale d'istruzioni

# Manometro serie PCE-PDA

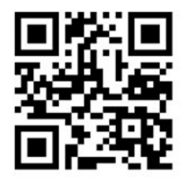

**User manuals in various languages (français, italiano, español, português, nederlands, türk, polski, русский,** 中文**) can be found by using our product search on: www.pce-instruments.com** 

> Ultima modifica: 11. giugno 2018 v1.0

> > © PCE Instruments

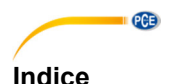

#### $\mathbf{1}$  $1<sub>1</sub>$  $12$  $\mathbf{\Omega}$ 3  $\boldsymbol{\Lambda}$ 5 ĥ 61 62 Smorzamento il controllo della controlla della controlla della controlla della controlla della controlla della 63 7<br>7 - I Inità di misura 64 6.5 66 Retroilluminazione della contrattua della contrattua della contrattua della contrattua della contrattua della 6.7 68  $\overline{7}$  $7<sub>1</sub>$ Alimentazione elettrica  $72$ 8  $8<sub>1</sub>$ 82 83 Funzione 15  $\mathbf{Q}$ 10

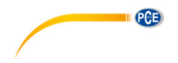

# **1 Informazioni sulla sicurezza**

#### **1.1 Generale**

Leggere attentamente e integralmente il presente manuale di istruzioni. L'uso del dispositivo è consentito solo a personale qualificato. I danni provocati dalla mancata osservanza delle presenti istruzioni ci esimono da qualsiasi responsabilità.

- Questo dispositivo deve essere utilizzato come descritto nel manuale d'istruzioni. In caso contrario si possono creare situazioni di pericolo.
- Utilizzare il dispositivo solo quando le condizioni ambientali (temperatura, umidità ...) si trovano entro i limiti indicati nelle specifiche. Non esporre il dispositivo a temperature elevate, alla luce diretta del sole e all'umidità.
- La struttura del dispositivo può essere aperta solo da personale di PCE Instruments.
- Non utilizzare il dispositivo con le mani bagnate.
- Non effettuare modifiche tecniche al dispositivo.
- Il dispositivo può essere pulito solo con un panno. Non usare prodotti detergenti abrasivi o solventi.
- Utilizzare con il dispositivo solo accessori forniti da PCE Instruments o equivalenti.
- Prima dell'uso, controllare che non vi siano danni visibili alla struttura. In tal caso, non utilizzare lo strumento.
- Non utilizzare il dispositivo in ambienti potenzialmente a rischio di esplosione.
- Non devono essere superati valori limite delle grandezze indicate nelle specifiche.
- Evitare il contatto con la polvere ed evitare forti campi elettromagnetici, spruzzi d'acqua, condensa e gas.
- Prima di utilizzare il dispositivo in zone cariche di corrente, accertarsi di aver rispettato i requisiti di isolamento.
- Non effettuare un collegamento tra due polarità della batteria attraverso collegamento di cavi.
- La mancata osservanza delle presenti indicazioni possono provocare guasti al dispositivo e lesioni all'operatore.

Il presente manuale di istruzione è stato pubblicato da PCE Instruments senza nessun tipo di garanzia.

Per consultare le condizioni generali di garanzia, rimandiamo al capitolo dedicato ai nostri Termini e condizioni.

Per ulteriori informazioni, la preghiamo di rivolgersi a PCE Instruments.

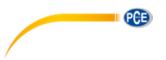

### **1.2 Misura della pressione e simboli di avvertenza**

#### **1.2.1 Misura della pressione**

Il manometro PCE-PDA inizia la misura non appena rileva pressione nell'ingresso di pressione positiva (2) o nell'ingresso di pressione negativa (1). Nel caso che il dispositivo rilevi una pressione simultaneamente nei due ingressi, misurerà la pressione differenziale. Il valore viene visualizzato sulla schermata principale (6). Se il range di pressione nominale viene superato di 2,4 volte, sul display principale appare OL (Overload). Il display secondario indicherà un sovraccarico è indicato da "- - - -".

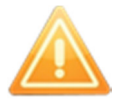

**Se l'unità non può visualizzare la pressione misurata nell'unità selezionata, visualizzerà "OL" o "- - - -". Pertanto, osservare la pressione nominale quando si imposta il dispositivo.** 

### **1.2.2 Sostanze e medium consentiti**

Il PCE-PDA è stato progettato per misurare solo gas e liquidi non aggressivi. L'utilizzo dello strumento con un medium non idoneo può causare danni irreparabili al dispositivo. Se non si è sicuri, mettersi in contatto con PCE Italia S.R.L.

### **1.2.3 Simboli di avvertenza**

I simboli indicati di seguito indicano i problemi che si possono provocare con uno sbagliato utilizzo del dispositivo.

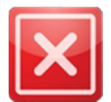

#### **DIVIETO**

Non prestare attenzione alle avvertenze può causare danni o guasti irreparabili al dispositivo.

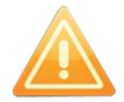

#### **RACCOMANDAZIONI**

Qui viene avvertito delle difficoltà nell'operazione. Se non si presta la massima attenzione, potrebbero verificarsi malfunzionamenti del manometro e errori di misura.

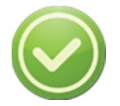

#### **CONSIGLI**

Aiuto all'uso corretto del dispositivo.

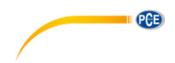

# **2 Descrizione del dispositivo**

Il manometro digitale PCE-PDA è un dispositivo portatile per la manutenzione e la riparazione nei settori dell'industria, ingegneria energetica, tecnologia medica, aria condizionata, laboratorio ecc. Il dispositivo può essere utilizzato anche per i test 4Pa. I suoi vantaggi includono l'elevata precisione di misura, l'ampio intervallo di misura, la capacità di aumentare la sensibilità di dieci volte, la facilità d'uso, la forma ergonomica, il basso consumo energetico, molte funzioni avanzate e la comunicazione USB tramite cavo micro USB standard. La custodia in plastica ABS di alta qualità ha una forma ergonomica e una protezione laterale in gomma per evitare scivolamenti. Sul pannello frontale si trova l'ampio display grafico con retroilluminazione bianca e la tastiera a membrana a 9 tasti. Nel range di pressione superiore a 100 Pa è possibile misurare sia gas non aggressivi che liquidi non aggressivi.

- 1 Ingresso pressione negativa<br>2 Ingresso pressione positiva
- 2 Ingresso pressione positiva<br>3 Indicatore del livello della ba
- 3 Indicatore del livello della batteria
- 4 Ora<br>5 Data
- 5 Data<br>6 Displ
- 6 Display principale
- 7 Display datalogger<br>8 Unità di misura
- 8 Unità di misura<br>9 Aumento di 10
- 9 Aumento di 10 volte la sensibilità<br>10 Display secondario
- 10 Display secondario<br>11 Aiuto
- Aiuto
- 12 Tasto ZERO (Offset)<br>13 Tasto MFNU
- 13 Tasto MENU<br>14 Tasto On / Ot
- 14 Tasto On / Off<br>15 Tasto OK
- Tasto OK
- 16 Tasto a freccia<br>17 Tasto retroillum
- 17 Tasto retroilluminazione<br>18 Collegamento micro-LIS
- Collegamento micro-USB
- 19 Struttura di plastica ABS<br>20 Protezione di gomma
- Protezione di gomma

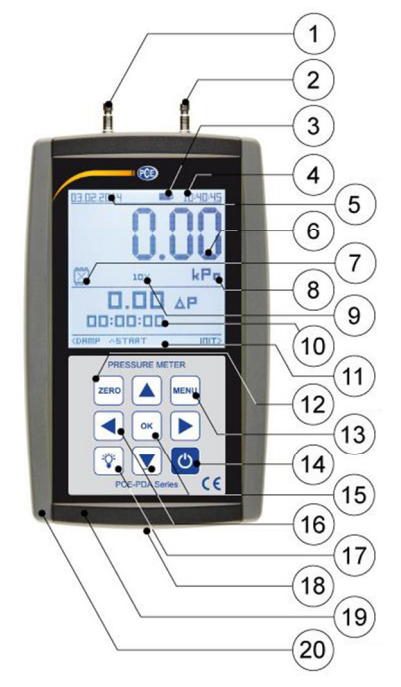

**Figura 1** 

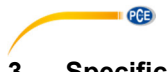

# **3 Specifiche tecniche**

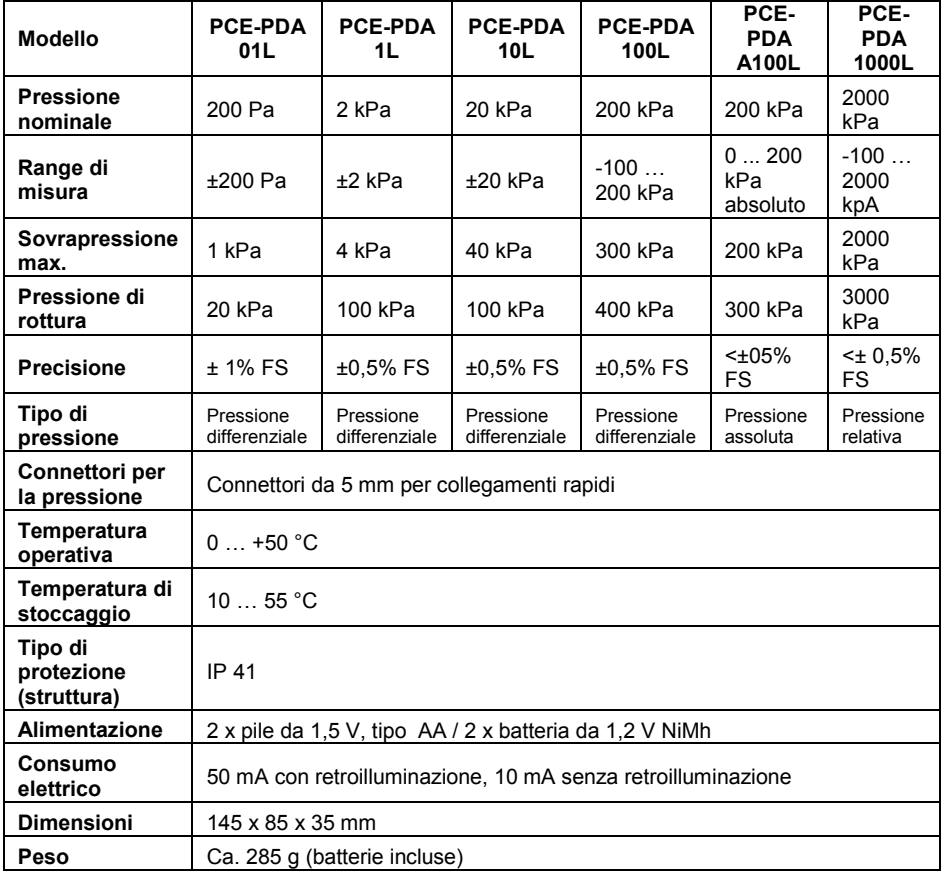

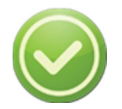

**Un manometro differenziale con uscita di pressione negativa inattiva misura la pressione relativa.** 

# **4 Contenuto della spedizione**

- 1 x Manometro serie PCE-PDA
- 2 x Batterie 1,2 V NiMh
- 1 x Caricatore USB
- 1 x Cavo micro-USB
- 1 x Manuale d'istruzioni

# **5 Utilizzo**

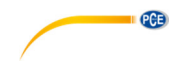

Il PCE-PDA ha un tastierino a membrana con 9 tasti situato sul pannello frontale.

- (14) Questo pulsante accende e spegne il dispositivo. Premere brevemente il tasto (0,25 secondi).
- $\frac{1}{25}$  (12) Utilizzare il tasto zero per ripristinare il valore di offset o i valori di misura precedenti se non c'è più pressione sugli ingressi. Un reset riuscito viene segnalato da un segnale acustico. Quando si preme il pulsante ZERO mentre si applica una pressione, l'unità viene tarata per la pressione corrente. Quando la pressione viene rimossa, il dispositivo visualizza questo valore di tara con un segno negativo. Il pulsante ZERO reimposta anche tutti i valori numerici nel menù. Spostare il cursore sul valore appropriato e tenere premuto il tasto ZERO. Il valore ora è ripristinato a 0.

#### **Il valore iniziale non deve necessariamente essere zero!**

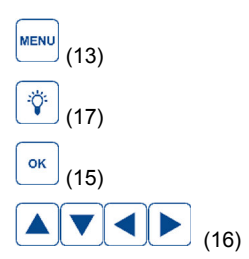

Entra / torna al menù principale

Attiva / disattiva la retroilluminazione. Ulteriore descrizione nel capitolo 6.6: Retroilluminazione.

(15) Confermare la selezione nel menù.

Spostamento del cursore all'interno del menù, regolazione del valore, usi diversi a seconda della funzione selezionata. Per ulteriori informazioni, consultare la Guida. (11).

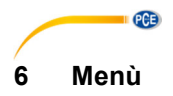

Utilizzare il tasto (13) per entrare nel menù. Nel menù principale ci sono le impostazioni ok del dispositivo. Muovere il cursore con i tasti a freccia (16). Si conferma con il tasto (15).

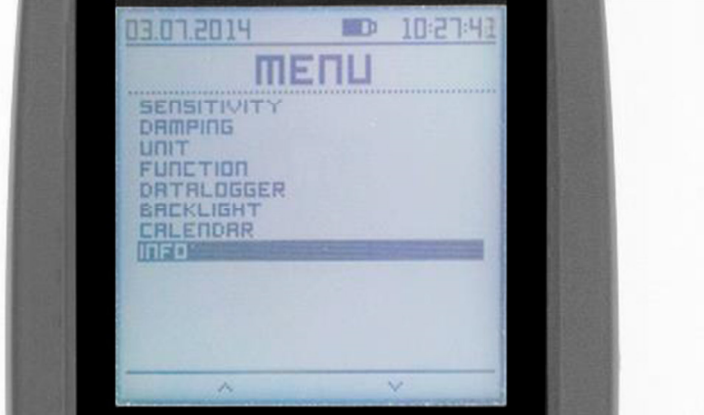

**Figura 2** 

#### **6.1 Sensibilità**

Questa funzione consente di aumentare la sensibilità del display principale (6) di una cifra e la sensibilità del dispositivo di un fattore di dieci. La precisione del misuratore rimane invariata, quindi è, per esempio, lo 0,5% dell'intervallo nominale. Se questa funzione è attivata o disattivata si riconosce dal simbolo (9) nel display principale.

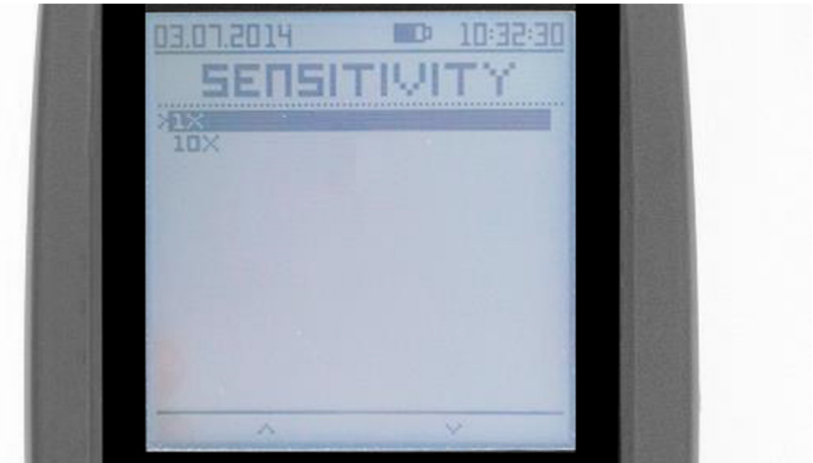

**Figura 1**

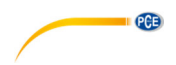

#### **6.2 Smorzamento**

Lo smorzamento funziona sulla base di una costante di tempo regolabile tra 0,1 e 9,9 secondi. Lo smorzamento può essere attivato o disattivato direttamente tramite il menù o durante una

misura utilizzando il pulsante DAMP . Ulteriori informazioni possono essere trovate sotto "Aiuto" (11). L'accensione e lo spegnimento di questa funzione sono indicati da un segnale acustico.

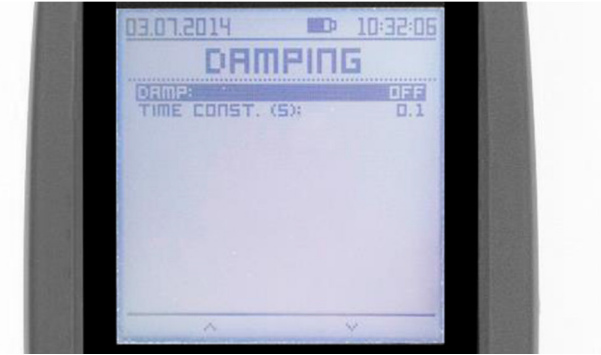

**Figura 2** 

#### **6.3 Unità di misura**

È possibile selezionare tra 17 unità di misura. Queste sono unità di misura del sistema di unità SI e di altri sistemi. Utilizzare i tasti freccia (16) per effettuare la selezione e confermare con il

OK tasto (15). L'unità di misura selezionata si applica quindi al valore di pressione visualizzato nel display principale (6), ai valori nel display secondario (10) e nei limiti ± per la differenza di pressione durante la prova di tenuta, (vedere 6.4.3.)

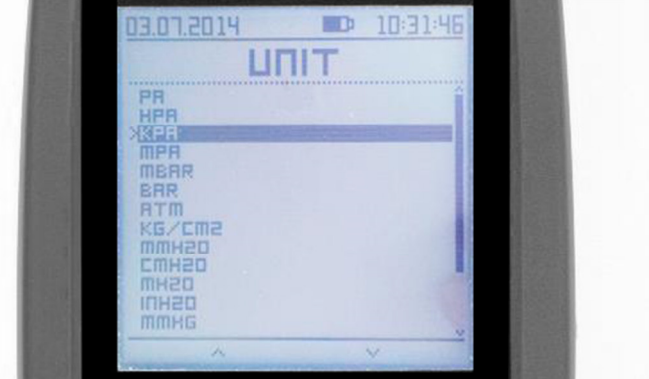

**Figura 3**

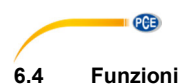

### **6.4.1 Temperatura**

È possibile visualizzare la temperatura sul display secondario (10). La temperatura media viene misurata utilizzando un sensore interno installato vicino al sensore di pressione. È una misura orientativa, quindi si presume che la temperatura misurata sia approssimativamente uguale alla temperatura ambiente. La temperatura viene visualizzata in °C e non influisce sulla calibrazione e sulla precisione specificata del manometro.

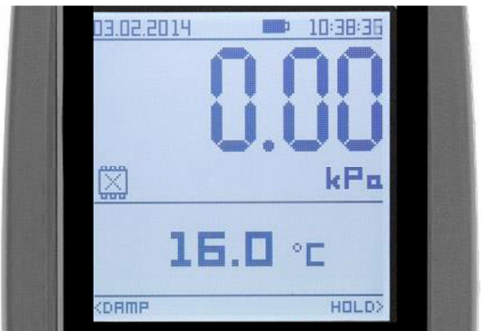

**Figura 4** 

#### **6.4.2 MIN / MAX**

Con la funzione MIN / MAX, il dispositivo rileva sia i picchi di sovrapressione che di depressione, così come gli effetti sulla costante di tempo> 100 ms. Il dispositivo misura ogni 10 secondi. Per questo motivo non è possibile ottenere risultati più veloci. Il risultato viene visualizzato nel display secondario (10). Il valore corrente MAX / MIN può essere ripristinato con

 $ii$  pulsante  $iii$  INIT.

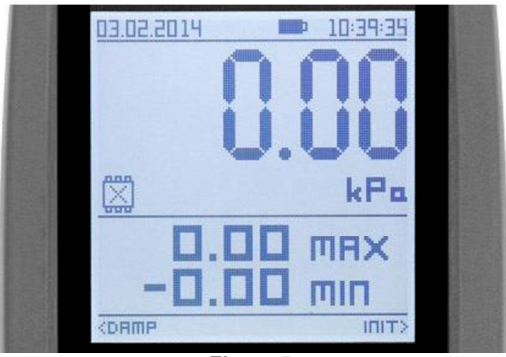

**Figura 5**

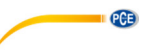

#### **6.4.3 Prova di tenuta**

Utilizzare questa funzione per misurare le variazioni di pressione in un periodo di tempo prestabilito (tempo di test). Avviare la misura nella schermata principale utilizzando il pulsante

START . Se il tempo di prova è impostato su 00:00:00, la misura verrà eseguita fino a

quando non si preme il pulsante STOP  $\Box$  È possibile anche specificare un limite  $\pm$  per la pressione differenziale in KPA. Se il limite viene superato, si attiverà un segnale acustico e

lampeggia il valore sul display. Dopo un test di tenuta, è possibile utilizzare il pulsante INIT per cominciare un nuovo test con i valori impostati.

Se il dispositivo ha una funzione datalogger ed è stata attivata, si avvierà automaticamente e

simultaneamente al test di tenuta quando si preme il pulsante START **.** Per interrompere la

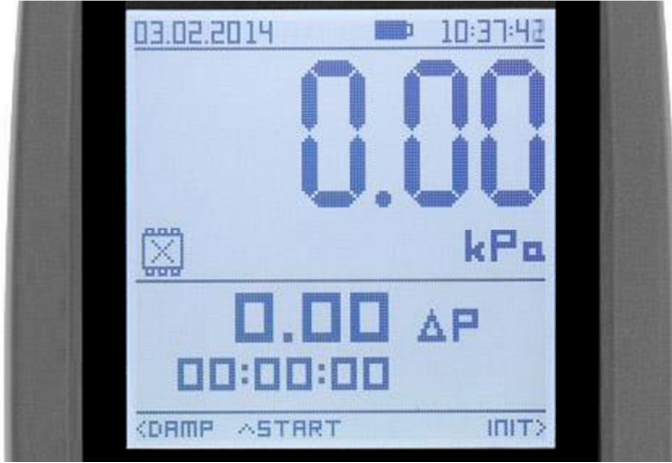

registrazione, premere il tasto STOP

**Figura 6** 

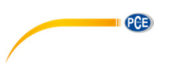

#### **6.4.4 Flusso (funzione radice)**

Il PCE-PDA calcola la velocità del flusso mediante la pressione differenziale misurata. È necessario un tubo Pitot disponibile come opzione in PCE Italia S.R.L. Le proprietà si indicano con una costante **K** e **x**. La costante **K** ha il valore predefinito 1 e si può impostare tra 0 e 9,999. Il valore predefinito per la costante **x** è ½ (radice quadrata – 0,5000). Qui si può stabilire un valore tra 0,0001 e 0,9999. Allo stesso modo si imposta la densità del medium da misurare **p**, e il taglio trasversale del tubo da misurare S. Il valore predefinito è 1,29 kg/m<sup>3</sup> o 1,0000 m<sup>2</sup>.

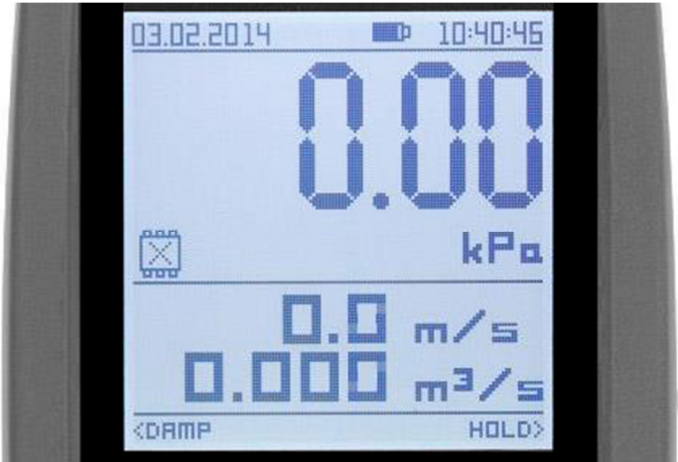

**Figura 7** 

Formula per il calcolo della velocità del flusso:

$$
v = k \times \left(\frac{2dP}{\rho}\right)^{x} [m/s]
$$

Spiegazione delle variabili: v = velocità del flusso, k = fattore K del tubo di Pitot, dP = pressione differenziale misurata, ρ = densità del mezzo in kg / m3, x = potenza costante.

Formula per il calcolo del volume del flusso:

$$
Q = v \times S[m^3/s]
$$

Spiegazione delle variabili:  $Q =$  flusso volumetrico,  $v =$  portata misurata,  $S =$  sezione trasversale  $\overline{\mathsf{m}^2}$ .

#### **6.4.5 Senza**

Con questa funzione si disattiva il display secondario (10).

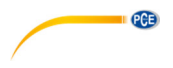

#### **6.4.6 Funzione HOLD**

Con la funzione HOLD si congela il valore di misura della pressione corrente sul display

principale (6). Attivare questa funzione con il tasto **HOLD** .

#### **6.5 Datalogger**

La funzione datalogger si può acquisire come opzione da PCE Italia S.R.L.

- Capacità di memoria fino a 1000 valori.
	- Durata della misura da 1 secondo a 256 ore. Se la durata della misura è impostata su 000: 00: 00, la registrazione non viene terminata finché non si preme il pulsante REC

OFF 0 il pulsante STOP (prova di tenuta, registratore dati). Inoltre, la registrazione si interrompe quando la memoria è piena.

L'intervallo di registrazione può essere impostato da 1 secondo a 24 ore.

La funzione datalogger deve essere attivata tramite il menù. Se il datalogger è attivato, può essere visualizzato sul display di stato (7) sul display. Il numero a destra del display indica in % lo spazio di memoria occupato. Se abilitato, in tutte le funzioni è disponibile il pulsante REC ON

 per cominciare la registrazione. Una registrazione in corso è indicata dalla freccia di rotazione nel display di stato del datalogger (7). Premere il tasto REC OFF per interrompere la registrazione.

Formato dati in memoria (software):

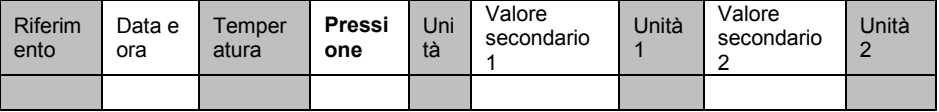

Per le misure a lungo termine, la funzione datalogger può anche essere eseguita in modalità inattiva per risparmiare la durata della batteria. Per fare ciò, avviare la registrazione tramite il

pulsante REC ON  $\Box$  o il pulsante START  $\Box$  e spegnere il dispositivo con il pulsante Il dispositivo si accende automaticamente solo per salvare i valori e visualizza il display di stato del datalogger (7) ogni 5 secondi.

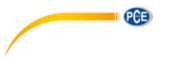

#### **6.6 Retroilluminazione**

La funzione di retroilluminazione si attiva o si disattiva con il tasto  $\cup$ o attraverso il menù "illuminazione" dove si può impostare quanto segue:

- **Luminosità** (0=illuminazione disattivata, 5=luminosità massima).
- **Contrasto** (0=contrasto minimo, 5=contrasto massimo).
- Tempo di spegnimento automatico in minuti ( $0 =$  senza tempo limite,  $5 = 5$  minuti).

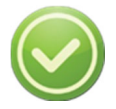

**La durata della batteria è influenzata dalla luminosità del display e dalla durata dell'illuminazione.** 

#### **6.7 Calendario / ora**

L'ora è data nel seguente formato: hh: mm: ss La data è specificata nel seguente formato: gg: mm: aaaa

La data e l'ora scompaiono dal display non appena l'alimentazione è stata interrotta. Questo non si applica ai modelli con funzione datalogger. Per questi modelli, la data e l'ora rimarranno circa 5 minuti senza alimentazione.

#### **6.8 Ulteriori informazioni sul dispositivo**

Nella voce di menù "Informazioni" sono disponibili l'impostazione della lingua e l'opzione per ripristinare le impostazioni di fabbrica (Sì / No) nella parte superiore, nonché il numero dell'articolo, il range di misura della pressione, il numero di serie e la versione del firmware nell'area inferiore.

## **7 Alimentazione e ricarica**

#### **7.1 Alimentazione elettrica**

Il PCE-PDA può essere alimentato da 2 batterie AA da 1,5 V o 2 batterie NiMh da 1,2 V. Osservare la polarità corretta quando si inseriscono le batterie / la batteria ricaricabile. In alternativa, il dispositivo può essere alimentato anche tramite il cavo USB (5 V e 500 mA). Quando si accende per la prima volta o dopo un cambio di batteria, il display chiederà di selezionare batterie o batterie ricaricabili.

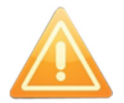

**Il mancato utilizzo delle corrette batterie o batterie ricaricabili potrebbe danneggiare il dispositivo.**

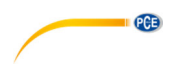

### **7.2 Ricarica**

Il manometro PCE-PDA viene caricato tramite il connettore USB (18) situato nella parte inferiore del dispositivo. La tensione di alimentazione è di 5 V e la corrente di alimentazione è di max. 500 A. L'indicatore del livello della batteria (3) nell'area superiore del display indica il livello di carica attuale. Il simbolo è visibile anche quando il dispositivo è spento. Quando è completamente carico, viene visualizzata un'icona di batteria piena. Non appena la batteria è completamente carica e il dispositivo può essere utilizzato, l'ultima parte del simbolo della batteria lampeggia.

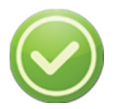

**Si consiglia di caricare sempre completamente il dispositivo (circa 6 ore a temperatura ambiente). In tal modo si evita che la batteria si scarichi anzitempo.** 

# **8 DMS Control software**

Con il software gratuito DMS Control (compatibile con Win XP e sistemi più aggiornati) è possibile scaricare e memorizzare i dati della memoria interna del PCE-PDA.

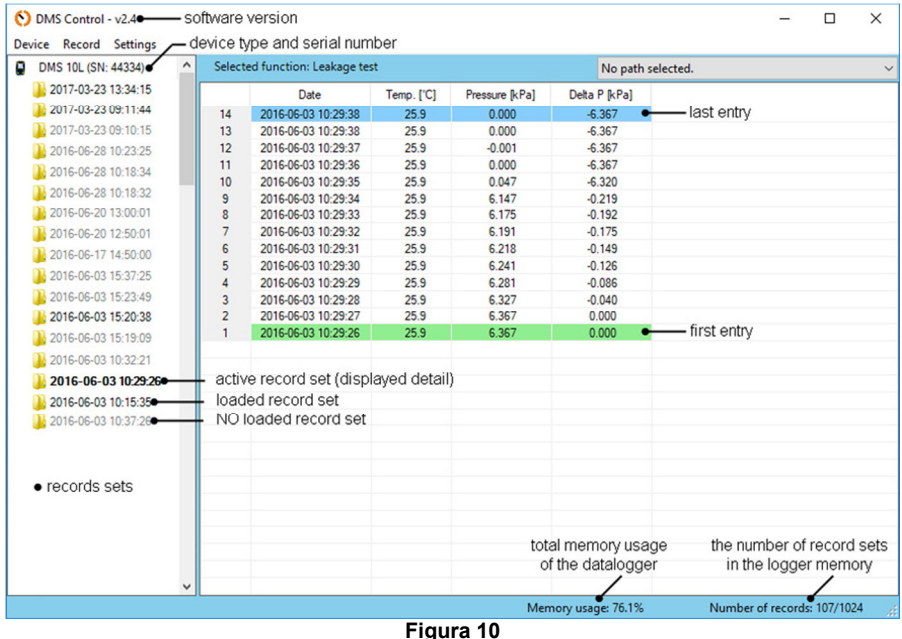

#### **8.1 Collegamento**

Collegare il dispositivo al computer utilizzando il cavo micro USB, quindi avviare il software. Osservare la barra di avanzamento verde in basso a sinistra del software. I dati di base vengono scaricati entro 4 secondi dal collegamento del cavo USB.

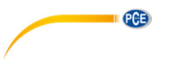

#### **8.2 Descrizione**

La finestra principale del software è divisa in 2 sezioni. La sezione sinistra mostra quale dispositivo è collegato e sotto vengono visualizzati i set di dati. (vedi immagine 10).

- **Non è stato caricato nessun record di dati** (grigio) viene visualizzato solo il nome del record (data e ora)
- **Record caricato** (nero) Si visualizzano i dati.

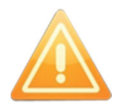

**Il file viene caricato (visibile agli utenti) ma i dati non vengono salvati.** 

 **Record dati attivo** (nero, grassetto) –come nel record caricato, Differenziale: I valori vengono indicati nella parte destra della finestra principale.

Sul lato destro, vengono visualizzati i dati concreti del record corrente. I singoli dati sono chiaramente elencati in una tabella (Figura 10).

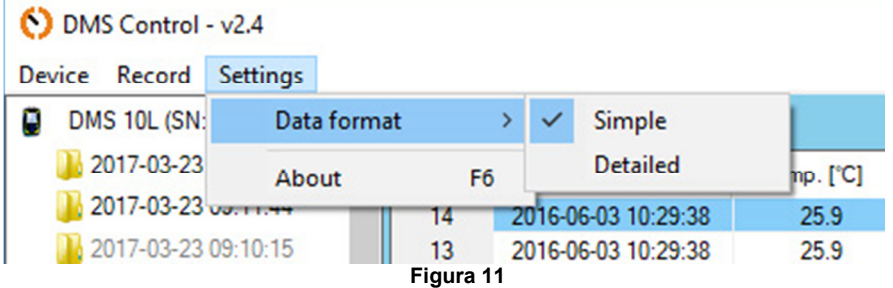

Il formato di visualizzazione può essere impostato in settings \ data format \ simple o detailed (vedi figura 11).

- **Ordine** Dal più vecchio al più recente.
- **Etichettatura** Informazione sulla funzione selezionata.
	- o Il primo record è evidenziato in verde con il codice 128 verso l'altro per la funzione selezionata.
	- o L'ultimo record è evidenziato in blu e con il numero 64 verso l'alto per la funzione selezionata.
	- o Una misura sbagliata viene indicata in rosso e riceve uno 0 (zero) .
- **Data** nel formato AAAA-MM-DD hh:mm:ss.
- **Temperatura** in °C.
- **Pressione** Valore principale misurato.
- **Unità di misura** Del valore principale misurato.
- Altre colonne si riferiscono a funzioni selezionate.

Nella parte in basso a destra del software si trovano le informazioni sull'utilizzo della memoria attuale, visualizzate come numero di set di dati memorizzati (max. 1024)

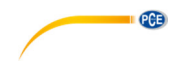

### **8.3 Funzione**

- **Refresh records**  o tasto F5: I record si caricano di nuovo.
- **Erase memory** o tasto Elimina: i dati vengono cancellati dalla memoria del dispositivo. Appare una finestra pop-up che chiede conferma.
- **Exit** Si chiude il software.

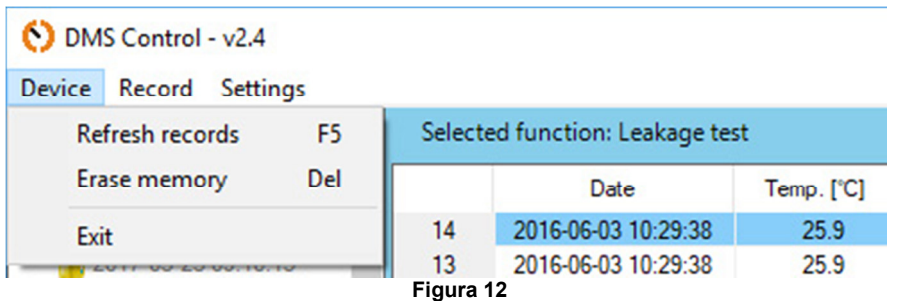

### **8.3.1 Carica i dati**

- **I record possono essere caricati singolarmente o completamente.**
- Con il clic del mouse si seleziona un record di dati.
- Fare doppio clic per selezionare tutti i record.
- Fare clic con il tasto destro del mouse o premere il tasto F2 per caricare i dati.

### **8.3.2 Salvare i dati**

I dati sono memorizzati con punti e virgola in formato .csv. I record possono essere memorizzati singolarmente o completamente. Fare clic con il tasto destro del mouse sul record e salvarlo. Salva: tasto F3, Salva come: tasto F4.

- **Save** salvando automaticamente il i record / record nelle cartelle preimpostate. Questa cartella viene visualizzata e selezionata nell'angolo in alto a destra della finestra del software (vedere la Figura 10).
- **Save as** I record si possono salvare solo singolarmente. La cartella deve essere selezionata singolarmente.

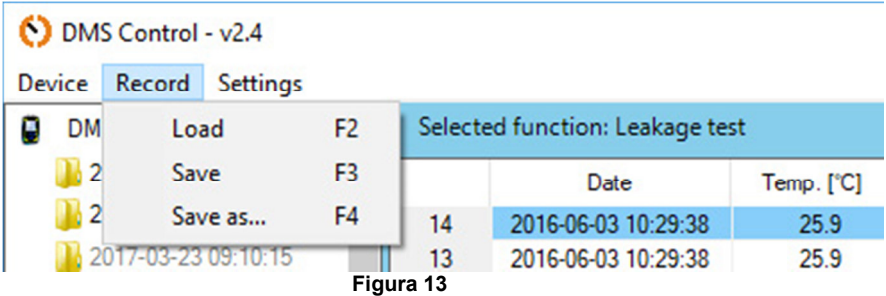

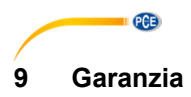

Le nostre condizioni di garanzia le può trovare a questo indirizzo: https://www.pce-instruments.com/italiano/stampa.

### **10 Smaltimento del prodotto**

Per i suoi contenuti tossici, non si devono gettare le batterie nella spazzatura domestica ma depositate nei siti idonei per lo smaltimento.

Se ci consegna lo strumento noi ce ne potremo disfare nel modo corretto o potremmo riutilizzarlo, oppure consegnarlo a un'azienda di smaltimento rispettando la normativa vigente.

Può inviarlo a PCF Italia s.r.l. Via Pesciatina, 878-B int. 6 55012 Gragnano (LU) Italia

**ATTENZIONE: "Questo strumento non dispone di protezione ATEX, per cui non deve essere usato in ambienti potenzialmente a rischio di esplosione (polvere, gas infiammabili)."** 

**Le specifiche possono essere soggette a modifiche senza preavviso.** 

WEEE-Reg.-Nr.DE69278128

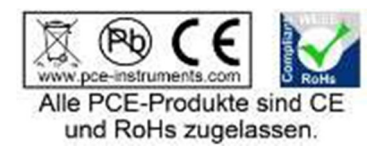

# **Contatti PCE Instruments**

#### **Germania Francia Spagna**

Im Langel 4 23, rue de Strasbourg<br>
D-59872 Meschede<br>
67250 SOLILTZ-SOLIS

Tel: +1 (561) 320-9162 Tel: +44 (0) 2380 98703 0

Fax: +31 (0)53 737 01 92

PCE (Beijing) Technology Co.,Ltd PCE Teknik Cihazları Ltd.Şti. 1519 Room, 6 Building Halkalı Merkez Mah. Men Tou Gou Xin Cheng, Pehlivan Sok. No.6/C Men Tou Gou District 34303 Küçükçekmece - İstanbul 102300 Beijing Türkiye China Tel: 0212 471 11 47 Tel: +86 (10) 8893 9660 Faks: 0212 705 53 93 info@pce-instruments.cn info@pce-cihazlari.com.tr

PCE Deutschland GmbH PCE Instruments France EURL PCE Ibérica S.L.<br>
Im Langel 4 23 rue de Strashourg Processes Calle Mayor 53 D-59872 Meschede 67250 SOULTZ-SOUS-FORETS 02500 Tobarra (Albacete) Deutschland France España Tel.: +49 (0) 2903 976 99 0 Téléphone: +33 (0) 972 3537 17 Tel. : +34 967 543 548 Fax: +49 (0) 2903 976 99 29 Numéro de fax: +33 (0) 972 3537 18 Fax: +34 967 543 542 info@pce-instruments.com info@pce-france.fr info@pce-iberica.es www.pce-instruments.com/deutsch www.pce-instruments.com/french www.pce-instruments.com/espanol

#### **U.S.A. Regno Unito Italia**

PCE Americas Inc. **PCE Instruments UK Ltd** PCE Italia s.r.l.<br>1997 - PCE Italia s.r.l. PCE Italia s.r.l. PCE Italia s.r.l. PCE Italia s.r.l. 711 Commerce Way suite 8 Units 12/13 Southpoint Business Park Jupiter / Palm Beach **Ensign Way, Southampton** 55012 Loc. Gragnano 55012 Loc. Gragnano 55012 Loc. Gragnano 63458 FL 33458 FL Hampshire Capannori (LU) United Kingdom, SO31 4RF<br>Tel: +44 (0) 2380 98703 0<br>Telefono: +39 0583 975 114 Fax: +1 (561) 320-9176 Fax: +44 (0) 2380 98703 9 Fax: +39 0583 974 824 info@pce-americas.com info@industrial-needs.com info@pce-italia.it www.pce-instruments.com/us www.pce-instruments.com/english www.pce-instruments.com/italiano

PCE Brookhuis B.V. PCE Instruments Chile S.A. PCE Instruments HK Ltd. Institutenweg 15 RUT: 76.154.057-2 Unit J, 21/F., COS Centre 7521 PH Enschede Santos Dumont 738, local 4 56 Tsun Yip Street Nederland Comuna de Recoleta, Santiago, Chile Kwun Tong<br>Telefoon: +31 (0) 900 1200 003 Tel.: +56 2 24053238 Kowloon. H Telefoon: +31 (0) 900 1200 003 Tel. : +56 2 24053238 Kowloon, Hong Kong<br>Fax: +31 (0)53 737 01 92 Fax: +56 2 2873 3777 Tel: +852-301-84912 info@pcebenelux.nl info@pce-instruments.cl jyi@pce-instruments.com www.pce-instruments.com/dutch www.pce-instruments.com/chile www.pce-instruments.cn

### **Cina Turchia**

www.pce-instruments.cn www.pce-instruments.com/turkish

**QCB** 

#### **Olanda Cile Hong Kong**